# ÉLÉMENTS DE CORRIGÉ – SUJET GSI 2014 //BTS AG

### PARTIE 1

1.1 Identifier les faiblesses du système d'information qui justifient l'acquisition, d'un progiciel de gestion intégrée (PGI) et en présenter les apports.

### Les faiblesses du système d'information :

Un logiciel de comptabilité (progiciel dédié) qui n'est installé que sur le poste de la comptable ; Seule la comptable peut consulter les règlements clients et confirmer ou non ceux-ci.

Les informations de la quantité en stock ne sont pas fiables ; les ordres de fabrication sont informatisés mais il n'y a pas de lien entre les ordres de fabrication et la base de données qui gère la quantité en stock des matières. Une saisie manuelle est nécessaire pour la mise à jour des quantités en stock.

#### Les apports du PGI dans la gestion et l'organisation de l'entreprise :

- On va avoir un système unique qui couvre toutes les activités de l'entreprise, il sera plus facile d'avoir la vision globale de l'entreprise. M. Fardenne pourra consulter la situation d'un client au regard des règlements.
- L'information est de qualité et fiable. Elle est saisie une première fois mais ne nécessite pas de ressaisie dans les divers processus de l'entreprise ; ainsi les stocks de matière seront justes et fiable pour M. Fardenne.

Le PGI permet de réaliser des gains de productivité en termes de temps de traitement de l'information et en termes de sécurité. Les délais de réaction de l'entreprise face aux évolutions du marché seront plus rapides.

1.2 Compléter le diagramme évènements-résultats du processus « Achats » en tenant compte de la présence du PGI.

*Pas d'annexe A – en attente*

1.3 Vous êtes chargé(e) de rédiger les requêtes en langage SQL permettant à sylvain FADERNE de connaître :

a) Les noms et adresses des fournisseurs du LOT et Garonne (département 47) ;

b) La liste des fournisseurs (et leur adresse) dont la spécialité est outillage.

*Voir le schéma relationnel fait dans le fichier schema\_relationnel\_LLMECA*

# REQUETE a)

Langage relationnel :

R1=SELECTION (FOURNISSEUR, CPfrs=47\*) R2=PROJECTION (R1, nomfrs, adressefrs, CPfrs, villefrs)

# SQL :

SELECT nomfrs, adressefrs, CPfrs, villefrs FROM FOURNISSEUR AND CPfrs=47\*

REQUETE b) Langage relationnel :

R1=SELECTION (SPECIALITE, libellespecialité="outillage") R2=JOINTURE (R1, FOURNISSEUR, R1.idspecialitefrs=FOURNISSEUR.idspecialitefrs) R3=PROJECTION (R2, nomfrs, adressefrs, CPfrs, villefrs)

## SQL :

SELECT nomfrs, adressefrs, CPfrs, villefrs FROM FOURNISSEUR, SPECIALITE WHERE FOURNISSEUR.idspecialitefrs=SPECIALITE.idspecialitefrs AND libellespecialite="outillage"

1.4 De préciser à Sylvain FADERNE quelle information cette requête permet d'obtenir.

Cette requête permet d'afficher la liste des fournisseurs (nomfrs) avec le montant total des achats réalisés auprès de chaque fournisseur.

1.5 Indiquer sur votre copie les modifications à réaliser sur le schéma relationnel pour intégrer cette diversification des fournisseurs (ne faire apparaitre que les tables modifiées et/ou ajoutées).

*Voir le MCD fait dans le fichier MCD\_LLMECA\_1\_5*

Pour le schéma relationnel il y a : Dans la table FOURNISSEUR, suppression de la clé étrangère idspecialitefrs  $\mathbf{H}$ Création d'une nouvelle table POSSEDER (idfrs-idspecialitefrs, ) – *on a une table avec une clé primaire concaténée*

### PARTIE 2

2.1 Proposer sur votre copie une solution permettant de répondre au souhait de monsieur LAURENT. Vous indiquerez le ou les matériels (s) mis en place et justifierez vos choix.

#### Installation d'un point d'accès WIFI

Ce point d'accès WIFI va permettre aux PC de l'atelier équipés d'une carte réseau Wifi de se connecter au réseau existant et de profiter d'internet via un partage de connexion.

Si on a des problèmes de portée du Wifi (limite 150 m) ou qui peuvent être également dus à la zone de stokage bâtiment en béton il faut alors installer un routeur/modem dans l'atelier (configuration 192.168.0.253 masque 255.255.255.0) et la liaison entre les deux sites se fera par Internet.

Une troisième solution pourrait être de préconisée : une liaison des 2 bâtiments avec la fibre optique mais c'est un coût élevé. Le commutateur de l'atelier (bâtiment 2) est relié au commutateur 1 RDC (bâtiment 1).

2.2 Donner sur votre copie une configuration complète pour la station de travail de l'assistant€ de gestion lui permettant d'accéder à Internet.

Le poste nécessite d'être équipé d'une carte réseau ethernet et carte WIFI, une configuration IP = 192.168.0.6 et l'installation d'un navigateur.

2.3 Identifier les points faibles du système d'information de LLMECA et préconiser les moyens pour y remédier (en les justifiant).

2 points faibles sont évoqués :

- Le serveur des ateliers est installé dans l'espace de travail que Daniel le manager de production, partage avec d'autres salariés.
- Aucune présence de matériel de protection contre les microcoupures.

### Solution :

On peut conseiller d'installez le serveur de l'atelier dans un endroit à l'abri de la poussière et de la chaleur, évitez de le placer dans un endroit avec trop de passage.

#### Solution :

*Les perturbations sur le réseau électrique peuvent être de deux ordres :*

- *Les micro-coupures d'origine climatique (vent, givre, branche qui tombe sur un fil…) ou d'origine humaine (irrigation et moisson).*
- *Les creux de tension (pouvant être ressentis comme des micro-coupures) dus à des perturbations sur le réseau (un fort appel de puissance, par exemple, dû à une activité industrielle ou domestique particulière).*

Pour se prémunir contre les microcoupures on peut s'équiper d'un onduleur.

L'onduleur est un boîtier régulant l'arrivée du courant. Il permet d'éviter les variations ou microcoupures entraînant des pertes de données.

(On n'a pas parlé de l'équipement onduleur en cours)

2.4 Préciser ce qui peut être mis en place afin de sécuriser l'accès de Nathalie au serveur de l'entreprise depuis l'extérieur. Justifier votre choix et préciser les conseils concernant la sécurité qu'il faudra donner à Nathalie. Attention c'est la question du sujet d'examen où vous n'aviez pas la possibilité de répondre,

Non vu en cours et même avec plus de temps, je ne l'aurai pas vu en cours – je suis particulièrement déçue que cette question soit présente dans cet examen). On peut perdre ici 3 points/40 !

Création d'une connexion accès réseau à distance sur un serveur distant = connexion VPN.

L'utilisation d'un seul équipement fixe (puisqu'il s'agit d'une personne administrative) ou nomade (PC portable), d'un seul accès (le réseau 3G proposé et sécurisé par l'opérateur téléphonique), et d'un client VPN, pour assurer la confidentialité des échanges permettra à l'entreprise LLMECA de réduire les risques de sécurité qui peuvent peser sur sa pratique nomade.

Mais cela n'est pas suffisant, LLMECA doit aussi adopter plusieurs règles de sécurité pour le PC tiers (PC fixe ou PC portable), le client VPN et l'utilisatrice – (Nathalie).

### **Les règles que Nathalie doit suivre :**

- N'utiliser que la connexion au réseau 3G de l'opérateur téléphonique pour accéder à Internet ou aux mails professionnels.
- Ne pas utiliser le PC tiers à des fins personnelles, afin de limiter les risques.
- Utiliser CTRL+ALT+SUPPR, afin de verrouiller le poste de travail lors des absences ou automatiser le lancement de la mise en veille du poste, après un délai d'inactivité. Le poste de travail ne pourra être relancé qu'après saisie d'un mot de passe.
- Ne pas laisser sur l'écran du PC tiers un post-it qui indique les mots de passe.
- Eviter de stocker les données sensibles sur le PC tiers. Il est préférable de les stocker sur des supports amovibles cryptés (clé, CD). - Autre possibilité : stocker tous fichiers sensibles dans un répertoire ou une partie du disque dur crypté du PC tiers.

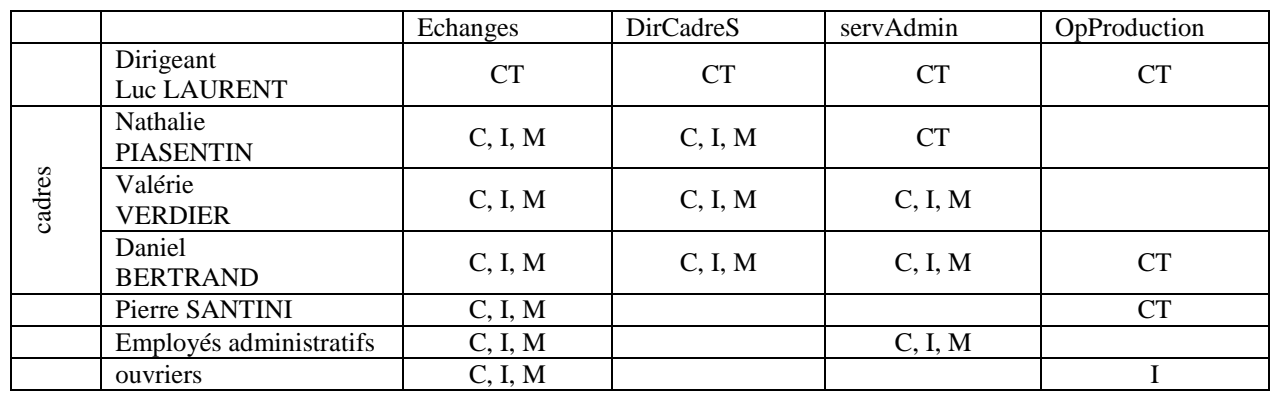

2.5 Proposer un tableau permettant de visualiser les droits utilisateurs en fonction des éléments de l'annexe 7.

Légende CT contrôle total  $C =$  création  $I =$ interrogation

 $M =$  modification